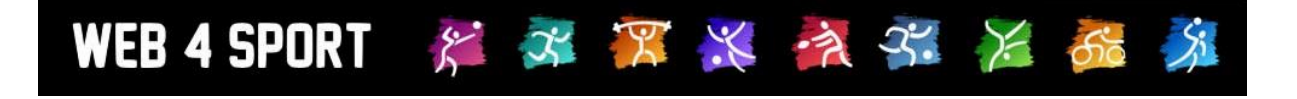

# **System-Updates**

## **Juli 2013**

[http://www.Web4Sport.de](http://www.web4sport.de/) [http://www.HenkeSoftware.de](http://www.henkesoftware.de/)

Henke<br>Software

## **Inhaltsverzeichnis**

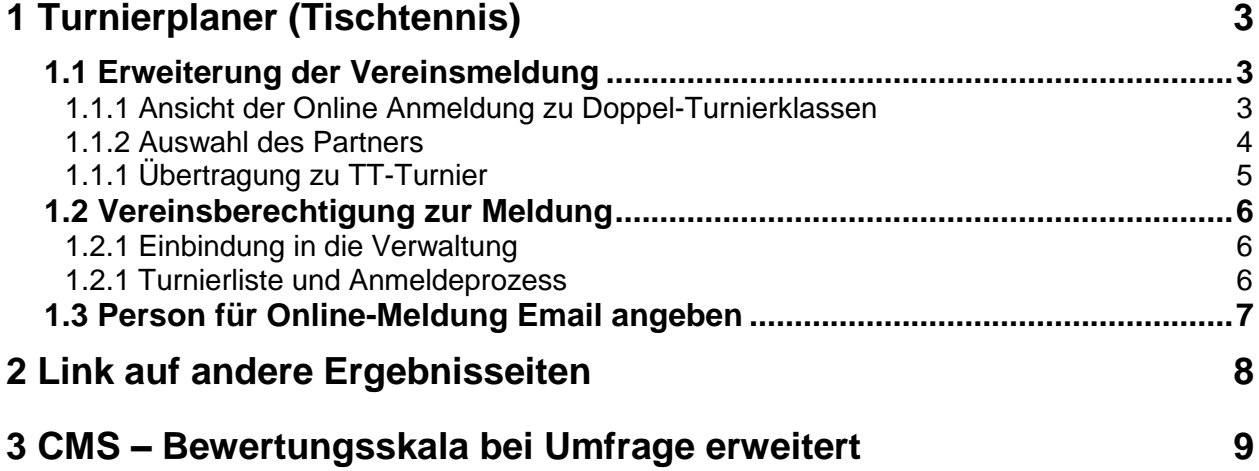

## **1 Turnierplaner (Tischtennis)**

#### **1.1 Erweiterung der Vereinsmeldung**

Die Online-Anmeldung für Turniere über den Turnier-Planer wurde erweitert, so dass jetzt auch Doppelpartner direkt aus dem Spielerpool ausgewählt werden können, und diese Zuweisung auch zu TT-Turnier übertragen wird.

#### **1.1.1 Ansicht der Online Anmeldung zu Doppel-Turnierklassen**

Anstatt (wie bisher) eine Freitext-Box finden sie nun einen Button im rechten Bereich angezeigt, über den sie einen Spieler aus dem TischtennisLive-Spielerpool auswählen können.

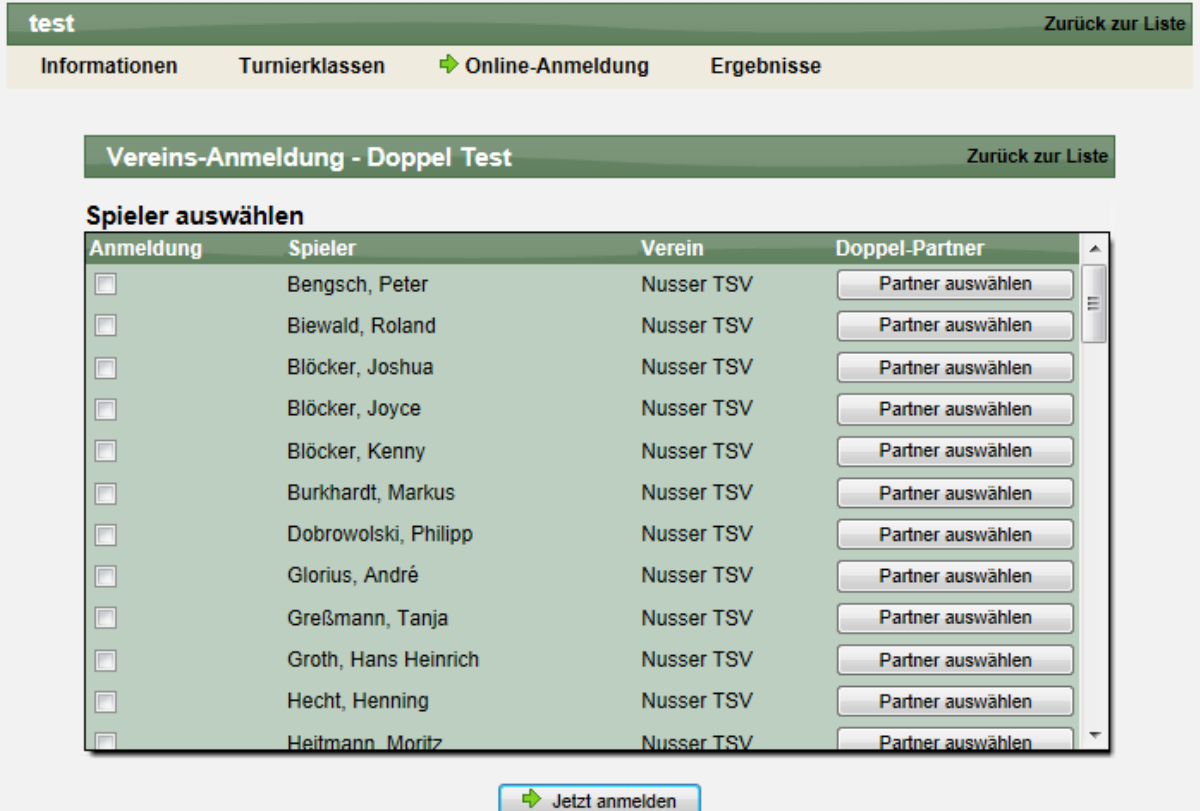

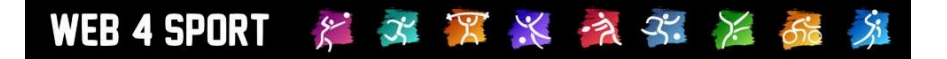

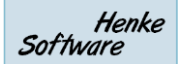

#### **1.1.2 Auswahl des Partners**

Mit einem Klick auf diesen Button öffnet sich ein Fenster, in welchem sie nach einem Spieler suchen können. Es werden der Name des Spielers und der Verein angeboten, wodurch auch Doppelpartner aus anderen Vereinen möglich sind.

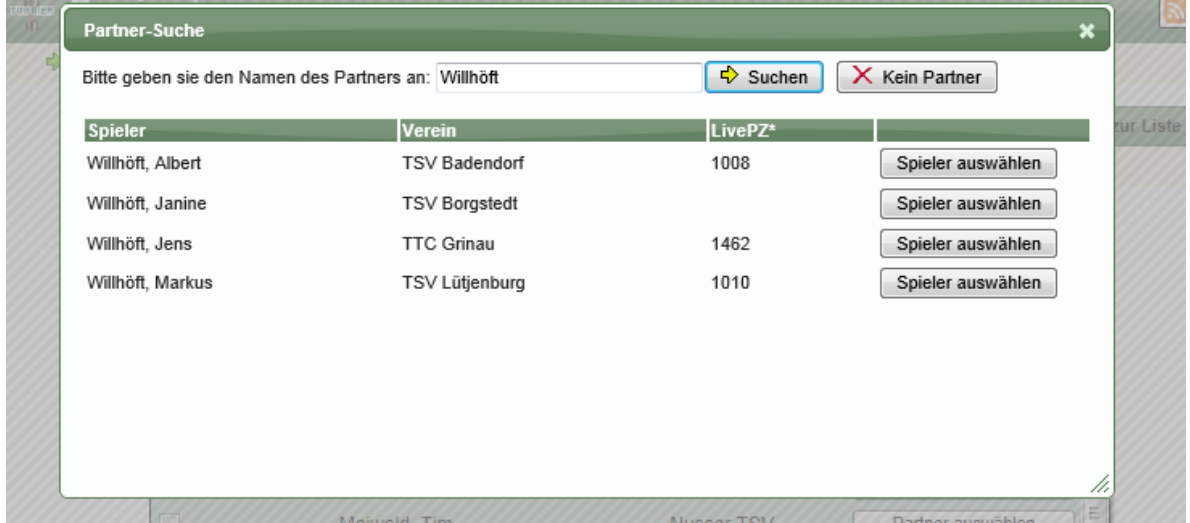

Mit einem Klick auf den "Spieler auswählen" Button wird der Spieler in die Liste für die Anmeldung als Partner des Spieler übernommen.

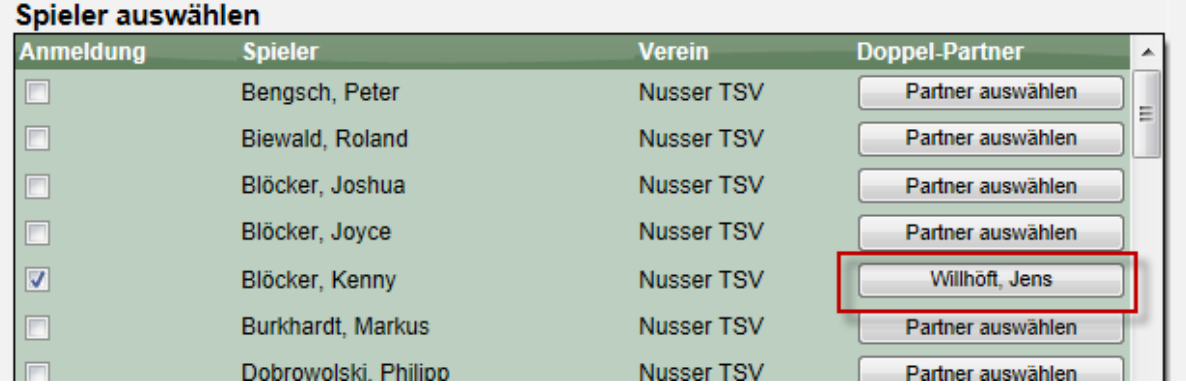

Durch die Auswahl eines Doppelpartners wird automatisch der Haken für "Anmeldung" gesetzt. Nach Durchführung der Anmeldung über den "Jetzt anmelden" Button wurde der Doppelpartner als Spieler-Referenz übernommen. Bitte beachten sie jedoch, dass damit noch keine Anmeldung des Doppelpartners vorliegt, sondern nur die Angabe, welche Spieler zusammen spielen wollen.

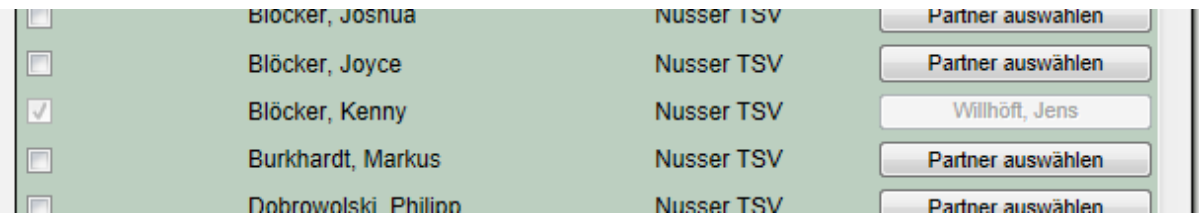

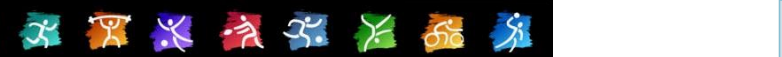

#### **1.1.1 Übertragung zu TT-Turnier**

 $\tilde{\mathcal{E}}$ 

WEB 4 SPORT

Ab der Version 4.20 wird die Übertragung der Doppelpartner von TischtennisLive unterstützt. Hierbei wird der Name des Partners bereits in der Ansicht der Anmeldungen angezeigt und bei der Übernahme korrekt zugewiesen.

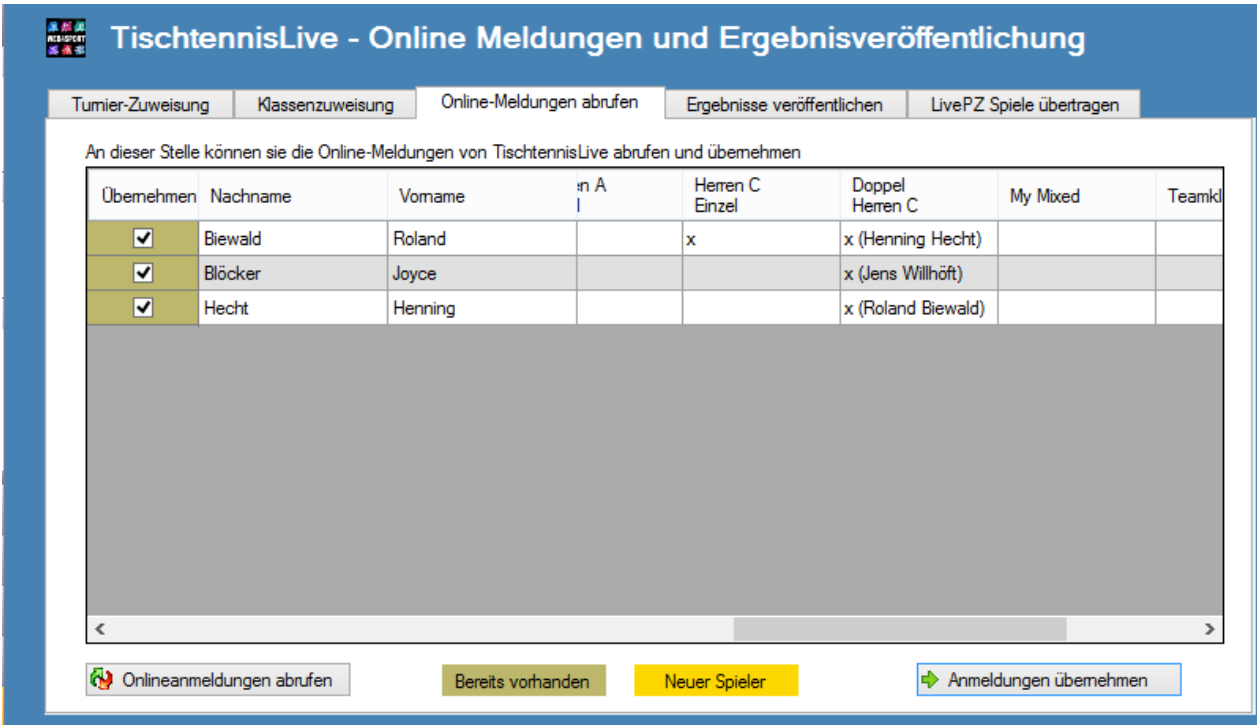

Bitte beachten sie, dass die Zuweisung der Partner nur funktioniert, wenn beide Spieler über TischtennisLive zu der Turnierklasse angemeldet wurden.

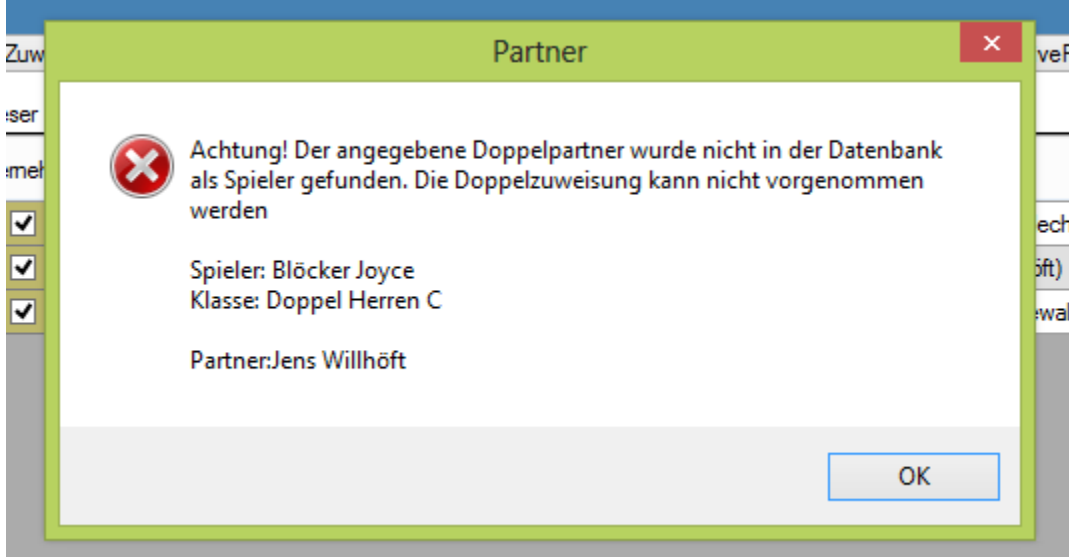

Sollte ein Spieler aktuell einen anderen Doppelpartner in TT-Turnier zugewiesen haben, erfolgt eine Sicherheitsabfrage, ob die Zuweisung geändert werden soll.

#### **1.2 Vereinsberechtigung zur Meldung**

Der Verband soll die Möglichkeit erhalten, über einen gesonderten Bereich Spieler zu einem Turnier anmelden zu können. Diese Möglichkeit wird speziell für Turniere benötigt, zu denen keine freie Anmeldung möglich sein soll, sondern die Spieler sich qualifiziert haben.

#### **1.2.1 Einbindung in die Verwaltung**

Im Bereich der Verbandsverwaltung gibt es bereits den Bereich "Turniere", um die Einbindung von Turnieren in den Verband zu genehmigen oder abzulehnen. Diesen Bereich haben wir jetzt um die Möglichkeit der Anmeldung erweitert.

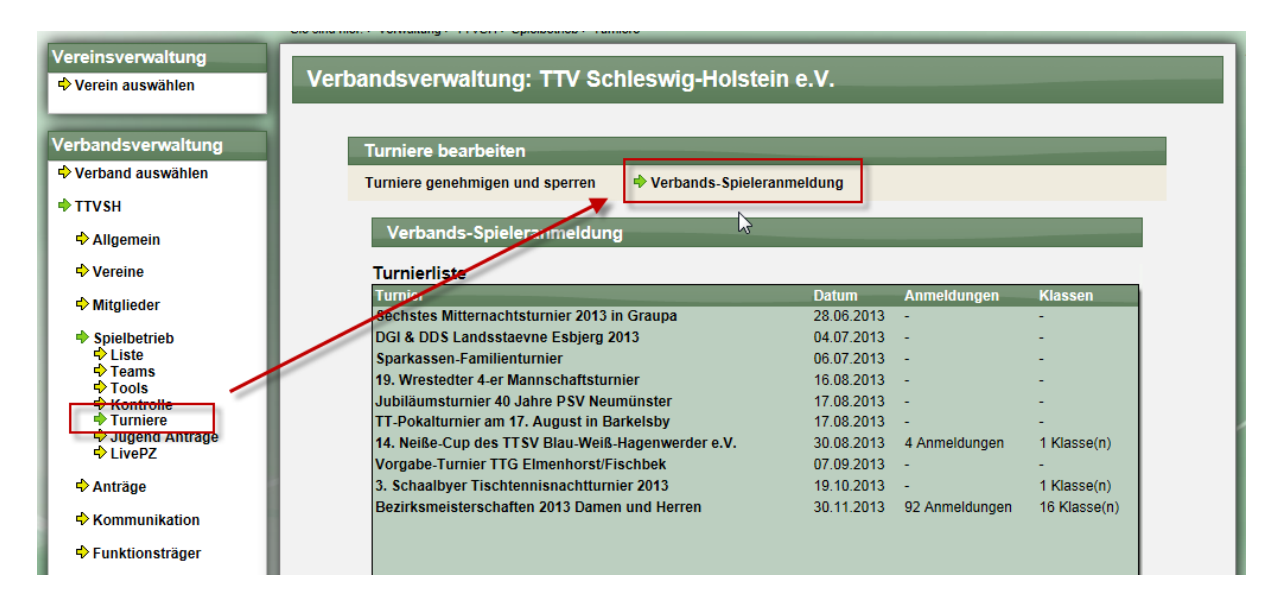

#### **1.2.1 Turnierliste und Anmeldeprozess**

In der dargestellten Liste finden sie alle zukünftigen Turniere, welche für Ihren Verband freigeschaltet sind. Sollte ein Turnier nicht in der Liste dargestellt werden, ist dieses nicht in Ihren Verband eingebun

den. Wählen sie eines der Turniere aus, um die Anmeldung zu starten.

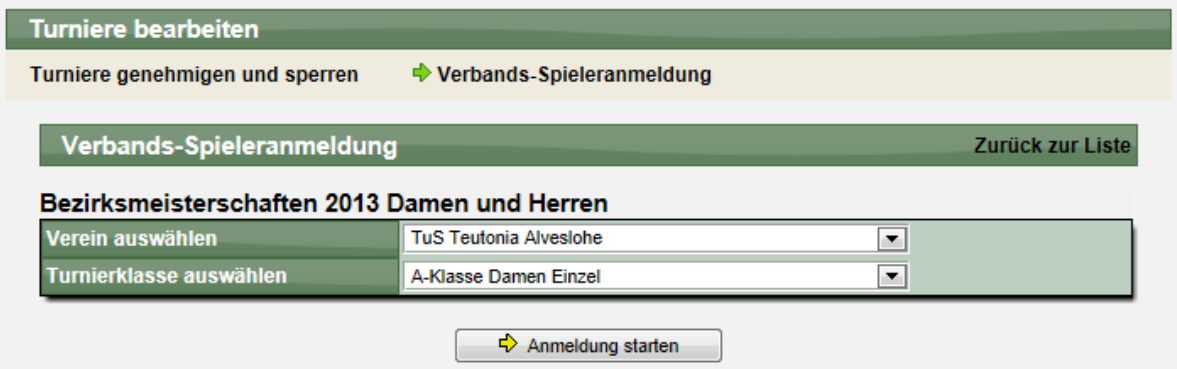

Wählen sie den Verein aus, bei dem der Spieler für die Anmeldung Mitglied ist, und die entsprechende Klasse, zu welcher der Spieler angemeldet werden soll. Bitte beachten sie, dass eine Anmeldung nicht möglich ist, wenn keine Turnierklassen erstellt wurden. Auf der folgenden Seite werden alle Spieler des Vereins angeboten und sie können sie Spieler

für die Anmeldung auswählen.

Vereins-Anmeldung - A-Klasse Damen Einzel

Henke Software

#### Verbands-Spieleranmeldung

Zurück zur Liste

Zurück zur Liste

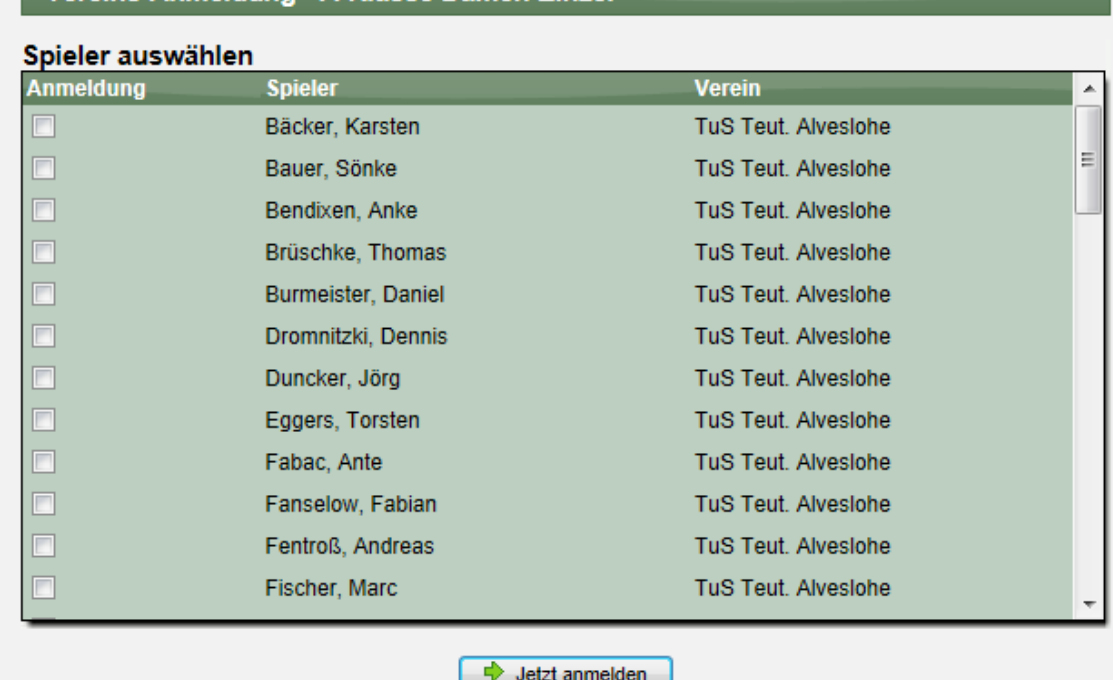

Mit dem Button "Jetzt anmelden" kann die Anmeldung durchgeführt werden und der Veranstalter (und sie als ausführende Person) erhalten eine Bestätigungsemail.

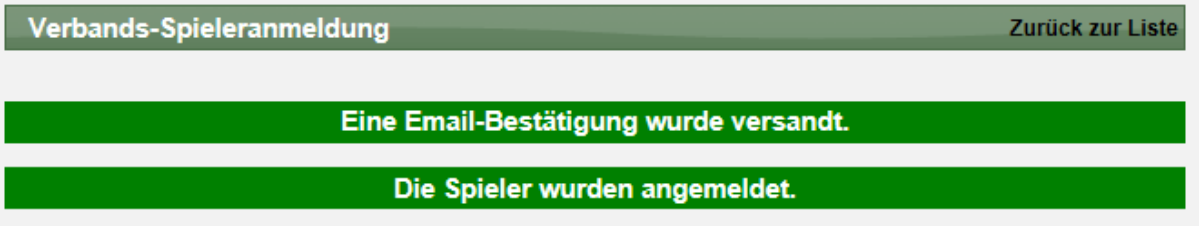

Nachfolgend können sie diese Schritte für weitere Vereine und weitere Klassen durchführen.

#### **1.3 Person für Online-Meldung Email angeben**

Sie können ab sofort wählen, ob die Informations-Email (bei Online-Anmeldung) an alle berechtigten Nutzer des Turnieres gehen soll, oder nur an eine bestimmte Person.

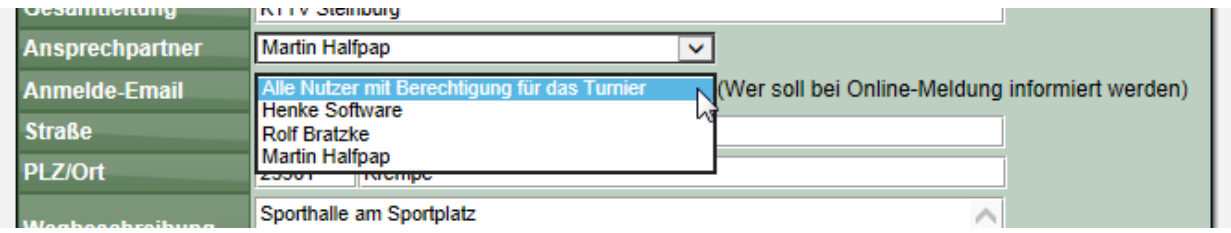

## **2 Link auf andere Ergebnisseiten**

Wir haben eine Möglichkeit aufgenommen, dass aus TischtennisLive heraus die Möglichkeit besteht, auf andere Internetseiten zu verlinken, auf denen weitere Ergebnisse zu finden sind.

Diese Option wurde speziell für die neuen Sportarten im System aufgenommen, für die noch kein kompletter Ergebnisdienst im System zur Verfügung steht, und somit auf eine externe Quelle referenziert werden kann.

Diese neue Option finden sie im Bereich Verbandsverwaltung -> Spielbetrieb

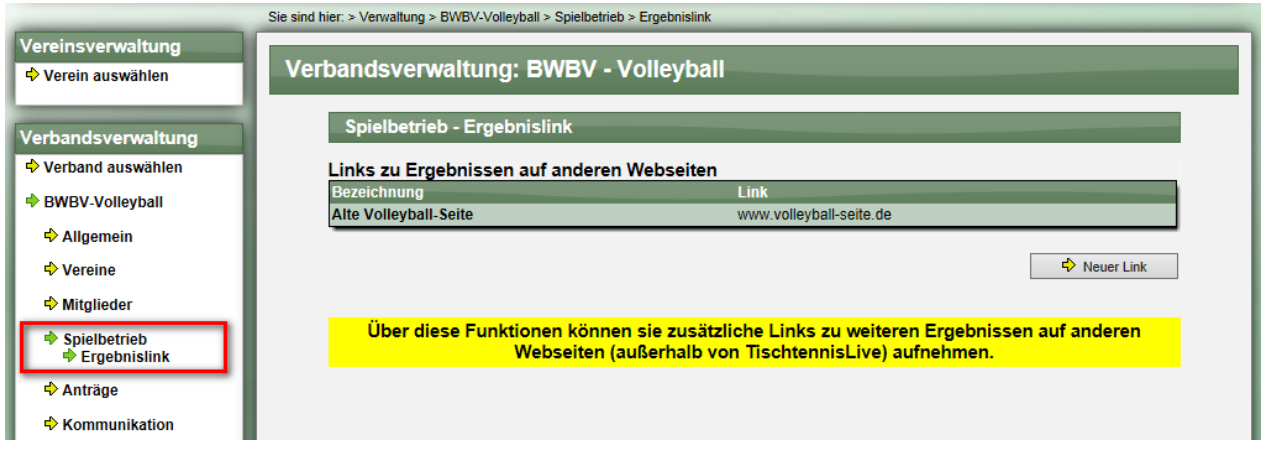

Hierbei können sie neben dem Titel und dem Link auch einen Beschreibungstext und eine Kontaktperson angeben.

Wurde ein entsprechender Verweis aufgenommen, wird eine entsprechende Box in der Navigation des öffentlichen Bereiches angezeigt.

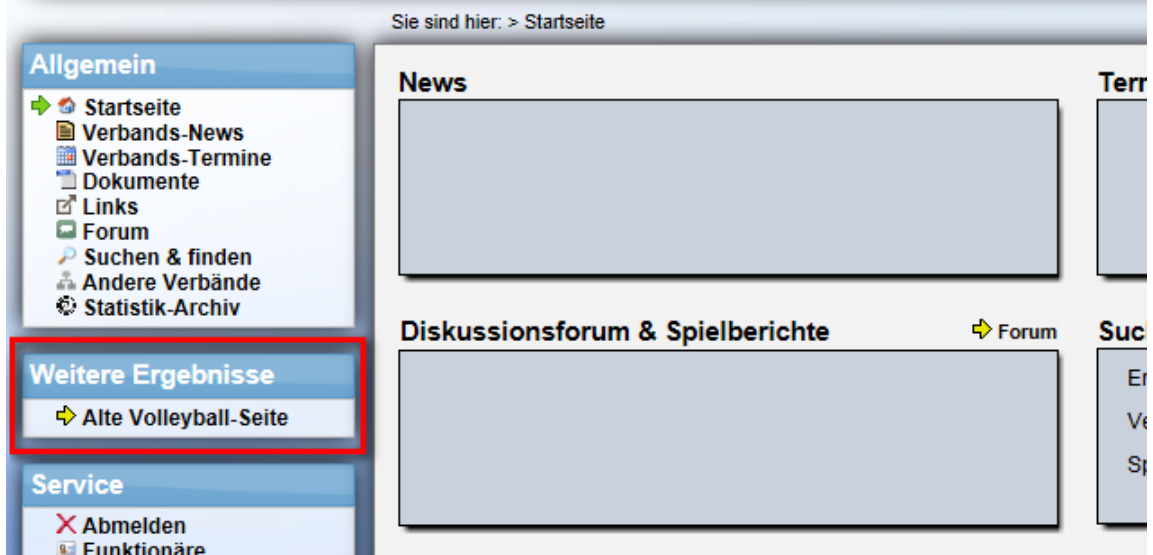

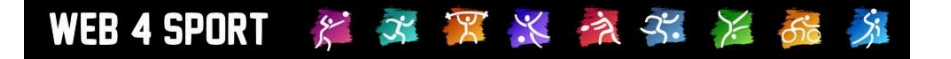

## **3 CMS – Bewertungsskala bei Umfrage erweitert**

Bislang standen 3 verschiedene Bewertungsskalen bei der Umfrage des Content Management System (CMS) zur Verfügung.

- Wertung (Von Sehr gut bis schlecht)
- Schulnoten (1-5)<br>- Interesse (Von se
- Interesse (Von sehr groß bis kein)

Wir haben jetzt 2 weitere Skalen zur Auswahl aufgenommen:

- Ja/Nein (mit Graustufen)
- Interesse (Von sehr viel bis kein)

Damit steht jetzt eine größere Differenzierung zur Auswahl, wie Fragen in der Umfrage aufgebaut werden können.